## **CÓMO INSTALAR Y CONFIGURAR MOODLE EN MÓVILES**

 $\circledcirc$   $\circledcirc$   $\cdot$   $\circledcirc$   $\circledcirc$   $\circledcirc$   $\circ$  18:58 Movistar  $\blacksquare$   $\odot$   $\odot$  $\alpha$  $\mathbb{G}$  $\leftarrow$ moodle Moodle Moodle Pty Ltd. Instalar m  $\frac{3}{\text{PEG1 3.0}}$  $3,5*$  $+10 M$ 71 mil reseñas Descargas Accede a tus cursos en línea con la aplicación para móviles de Moodle También te puede interesar...  $\rightarrow$ Adobe Acrobat<br>Reader: consult Word: Escribir Perder Peso para<br>Mujeres - Ejerci... word: Escribii,<br>editar y compai  $\overline{O}$  $4.6*$  $44*$  $4.8*$  $\lambda$  $\circ$  $\Box$  $\triangleleft$ 

|                     | Movistar (O       0      <br>all 60 % <sup>19:05</sup><br>$\omega \geqslant$ |              |                            |        |                      |                       |               |                    |                         |
|---------------------|------------------------------------------------------------------------------|--------------|----------------------------|--------|----------------------|-----------------------|---------------|--------------------|-------------------------|
| ←                   |                                                                              |              | <b>Conectar a Moodle</b>   |        |                      |                       |               |                    |                         |
|                     |                                                                              |              | <b>moodle</b>              |        |                      |                       |               |                    |                         |
|                     |                                                                              |              |                            |        |                      |                       |               |                    |                         |
|                     | PEGAR                                                                        |              |                            |        | <b>AUTOCOMPLETAR</b> |                       |               |                    |                         |
|                     |                                                                              |              | https://campus.example.edu |        |                      |                       |               |                    |                         |
|                     | $\Omega$                                                                     |              |                            |        |                      |                       |               |                    |                         |
|                     | <b>開 ESCANEAR CÓDIGO QR</b>                                                  |              |                            |        |                      |                       |               |                    |                         |
|                     |                                                                              |              |                            |        |                      |                       |               |                    |                         |
| $\hat{\mathcal{C}}$ |                                                                              | Y            |                            |        | Ī                    |                       | Yo            |                    |                         |
| 1                   | $\overline{2}$                                                               | 3            | 4                          | 5      | 6                    | 7                     | 8             | 9                  | 0                       |
| Λ<br>O              | W                                                                            | $\sim$<br>F  | R                          | ſ<br>T | 1<br>Υ               | $\,<$<br>Ū            | $\geq$<br>I   | $\{$<br>$\Omega$   | ₹<br>P                  |
| $\circledR$<br>A    | #<br>S                                                                       | 8<br>D       | $\star$<br>F               | G      | $\ddot{}$<br>Н       | $=$<br>$\overline{1}$ | $\left($<br>K | $\mathcal{C}$<br>L | $\%$<br>Ñ               |
|                     | Z                                                                            |              | €<br>X                     | C      | V<br>B               |                       | N             | 7<br>M             | $\left( \times \right)$ |
| 123                 | $\odot$                                                                      | $\mathbb{J}$ |                            |        |                      |                       |               | ii                 |                         |
|                     |                                                                              |              |                            |        | Microsoft SwiftKey   |                       |               |                    |                         |
|                     |                                                                              |              |                            |        |                      |                       |               |                    | 冒                       |

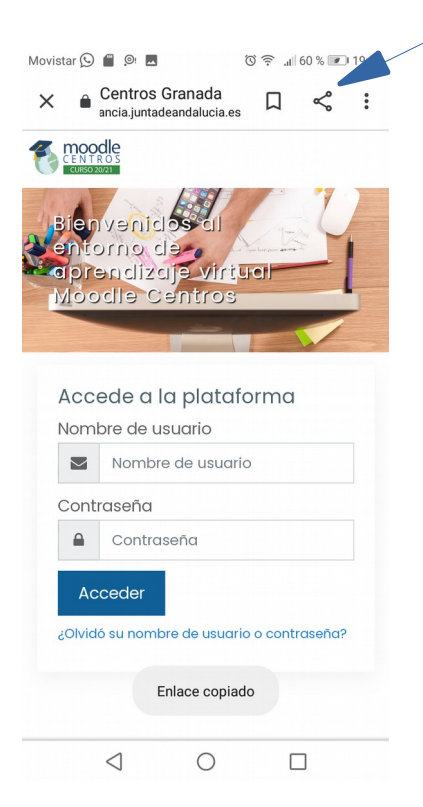

1.Descargamos la app 2. Buscamos en google "moodle 3. Abrimos la aplicación de moodle que acabamos de  $\frac{1}{2}$ de moodle centros Granada" y copiamos la dirección web. **descargar**.

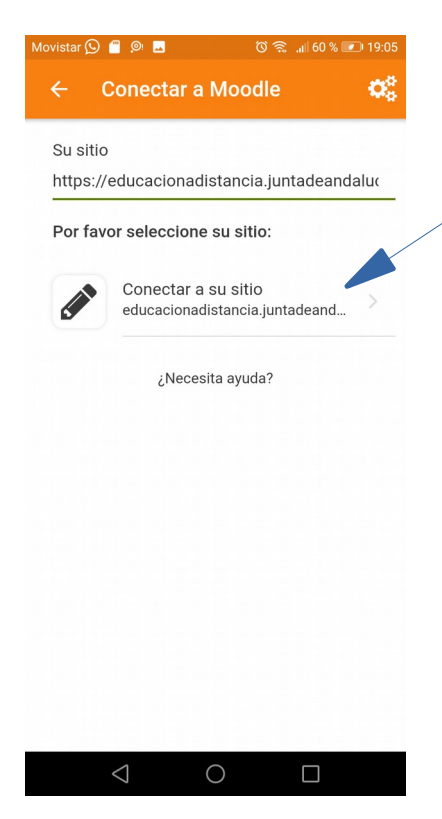

4.Pegamos la dirección web 5. Conectamos a esa plataforma 6. Introducimos el usuario de "moodle centros Granada " que es donde se encuentran y contraseña de nuestr@ en la app . los datos de los estudiantes. hij $\omega$ .

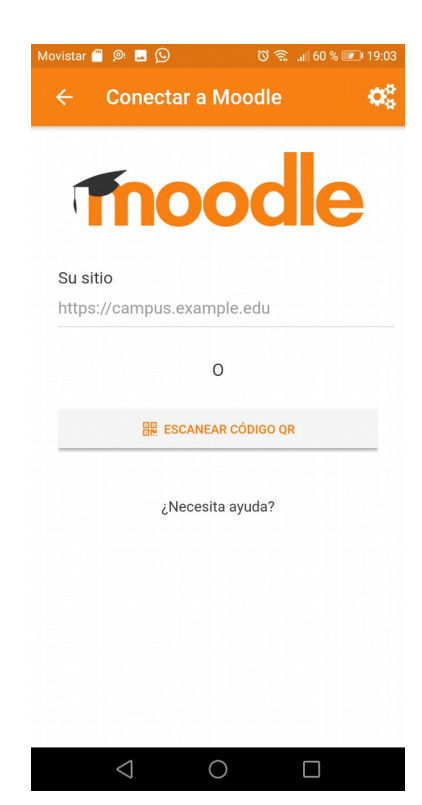

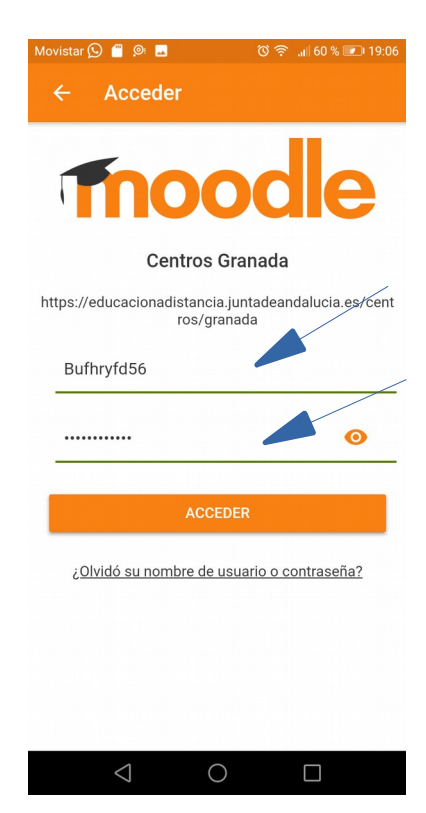

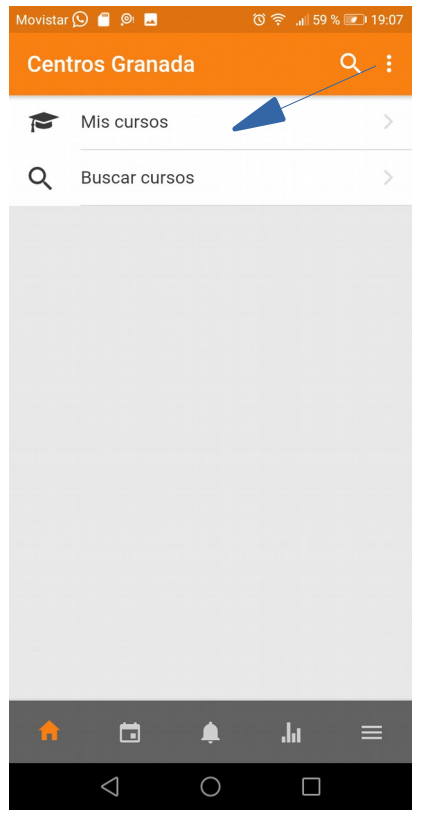

| Movistar <b>O C O M</b><br>① 《 』 59 % ■ 19:08                                |             |
|------------------------------------------------------------------------------|-------------|
| <b>Tecnología 2C</b>                                                         | ፧           |
| Ejercicios de dibujo técnico                                                 |             |
| pdf con actividades de dibujo técnico                                        |             |
| VISTAS NIVEL AVANZADO                                                        |             |
| Para los que hayan acabado las vistas y<br>quieran hacer algo más complicado |             |
| Ejercicio de perspectivas                                                    | ⊝           |
| Pagina web para hacer modelado de piezas a<br>partir de sus vistas           |             |
| Actividad de perspectivas                                                    |             |
| Tenéis que meteros en la página de<br>modelizado de piezas                   |             |
| Hanáis de las niezas del nivel C                                             | Mostrar más |
| Modelado de piezas nivel 1                                                   |             |
| Haz lo mismo que en la actividad anterior.                                   |             |
| ш<br>. 11                                                                    |             |
|                                                                              |             |

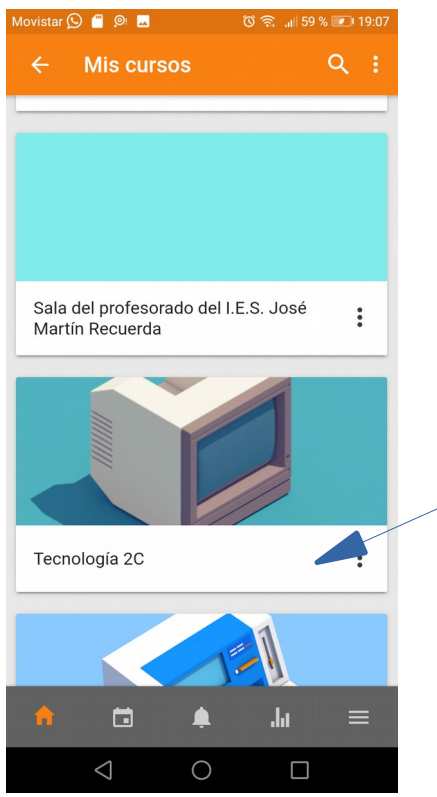

| Movistar <b>O C O Movistar</b>     |                          | ① 盒 1158 % ■ 19:09                                |    |
|------------------------------------|--------------------------|---------------------------------------------------|----|
| ←                                  |                          | <b>Actividad de perspectivas</b>                  | š  |
|                                    |                          |                                                   |    |
| de piezas                          |                          | Tenéis que meteros en la página de , modenzado    |    |
| tres.                              |                          | Hacéis de las piezas del nivel 0 (las coloreadas) |    |
| $H = 1$                            |                          | $ln n + ln n$ at $ln n - ln n$                    |    |
|                                    |                          |                                                   |    |
| Tiempo restante<br>Tarea pendiente |                          |                                                   |    |
| Participantes                      |                          |                                                   | 21 |
|                                    |                          |                                                   |    |
| Enviados                           |                          |                                                   | 21 |
|                                    | Pendientes por calificar |                                                   | 0  |
|                                    |                          |                                                   |    |
|                                    |                          |                                                   |    |
|                                    |                          |                                                   |    |
|                                    |                          |                                                   |    |
|                                    |                          |                                                   |    |
|                                    | o                        | .h                                                |    |
|                                    |                          |                                                   |    |

10. Luego archivos y tareas 11. Al entrar en tarea 12. Si pinchas en la aparece el plazo de tarea descripción de la tarea y si está entregada o no sale más explicación. aparece el plazo de tarea y si está entregada o no

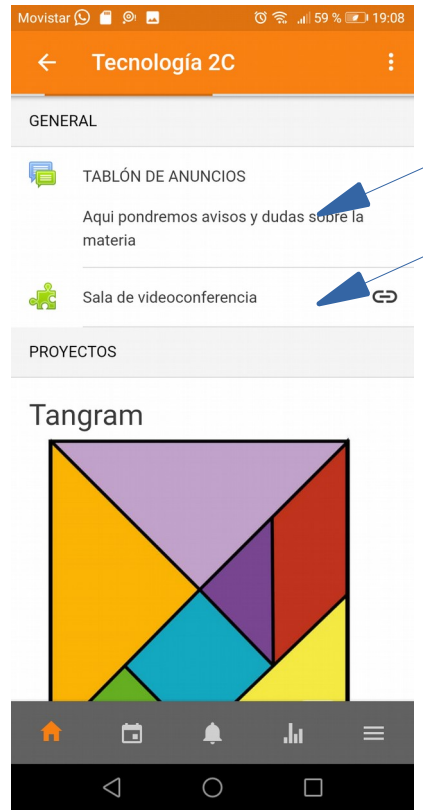

7. Accedemos a los cursos 8. Accedemos a la clase 9. Al principio está el foro y la sala de videoconferencias

| Movistar (C) @ <b>D</b>                                       | ① 《 』58 % ■ 19:09                                                           |
|---------------------------------------------------------------|-----------------------------------------------------------------------------|
| <b>Descripción</b>                                            | x                                                                           |
| Tenéis que meteros en la página de , modelizado de<br>piezas  |                                                                             |
| Hacéis de las piezas del nivel 0 (las coloreadas) tres.       |                                                                             |
| otra más de la 7 a la 9.                                      | Elegís una de pieza entre la 0 y la 3, otra de la 4 a la 6                  |
| icono de cámara al lado de borrar) y la añadís a la<br>tarea. | Cuando la acabéis le echáis una foto a la pieza (en el                      |
| Suerte.                                                       |                                                                             |
| inicio > sistema diédrico > modelado 30                       | Modelado de Piezas a partir de sus vistas. Nivel O.<br><b>IIII OGGOOOOO</b> |
|                                                               |                                                                             |
|                                                               |                                                                             |
|                                                               | Haz "cic" con el ratori sobre la imagen y arrás                             |